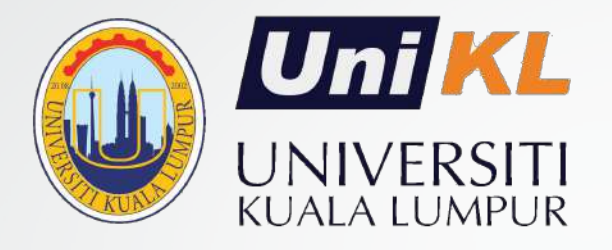

## **GUIDELINE FOR NEW STUDENTS**

**(POST REGISTRATION ACTIVITIES)**

Effective July 2020 semester

Updated JULY 2021

AcMD/CQI Series 2020 (student/upd3Nov2020)

### ACTIVITIES AFTER REGISTRATION

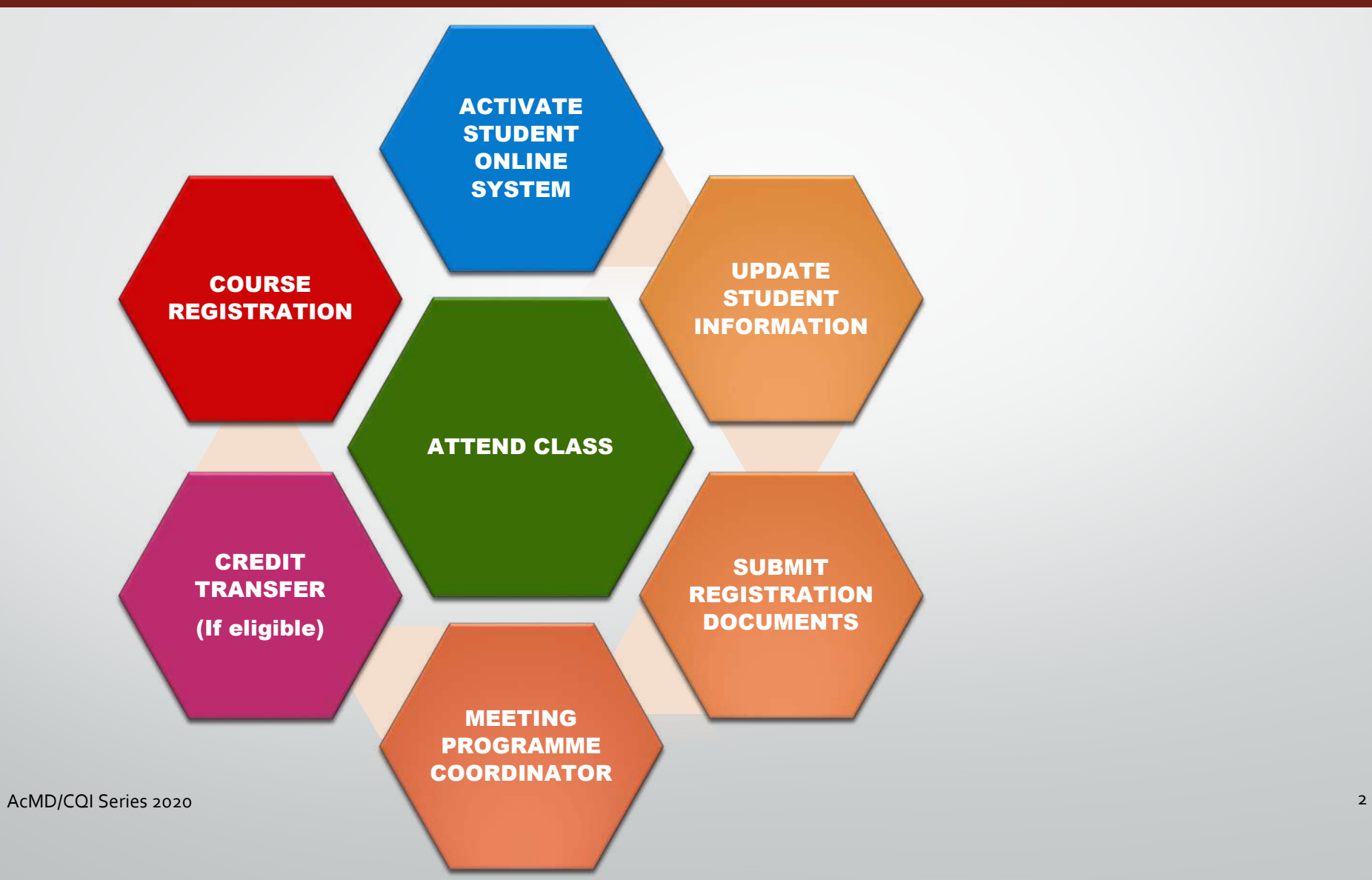

Unil

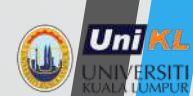

### HOW TO ACTIVATE STUDENT ONLINE SYSTEM

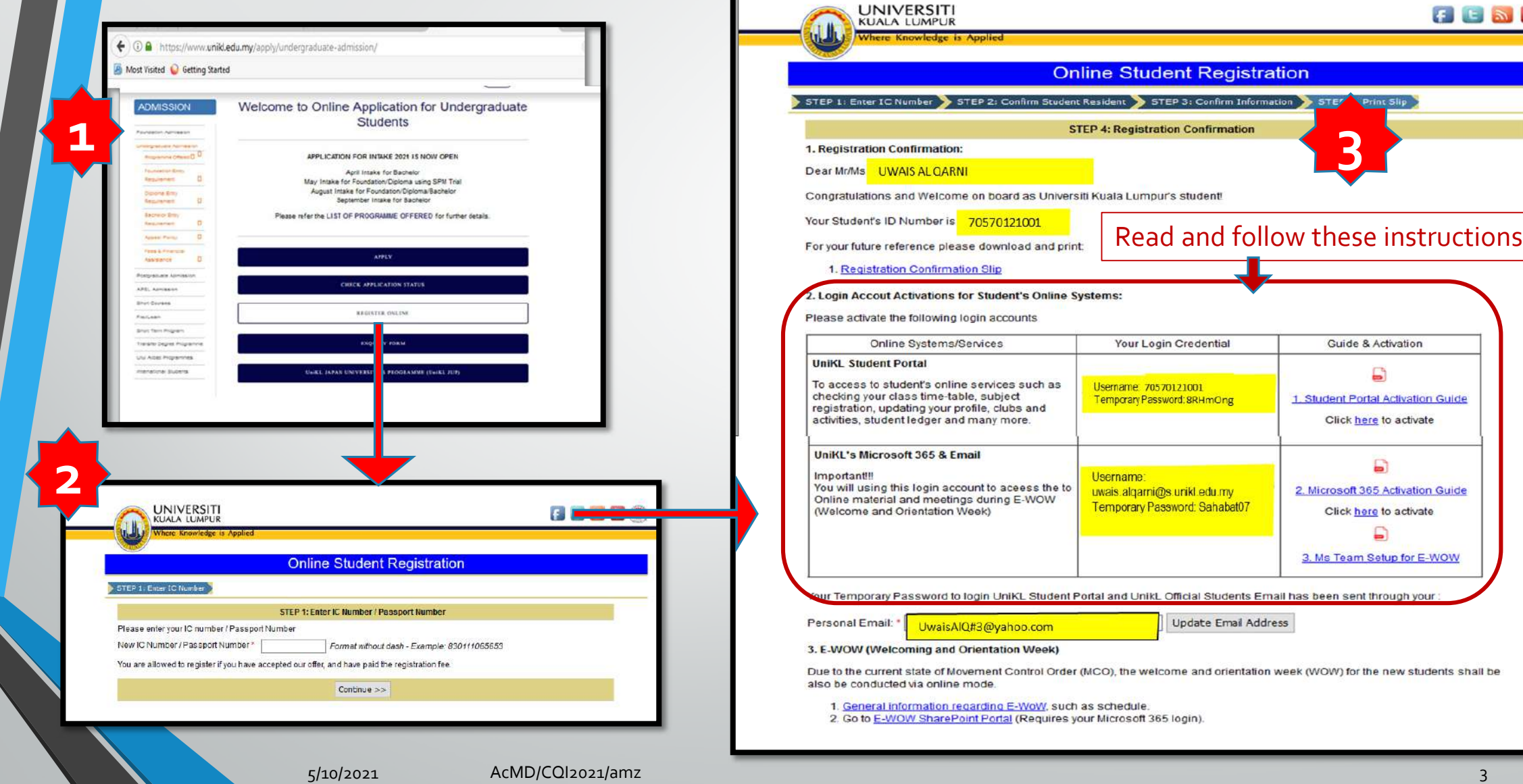

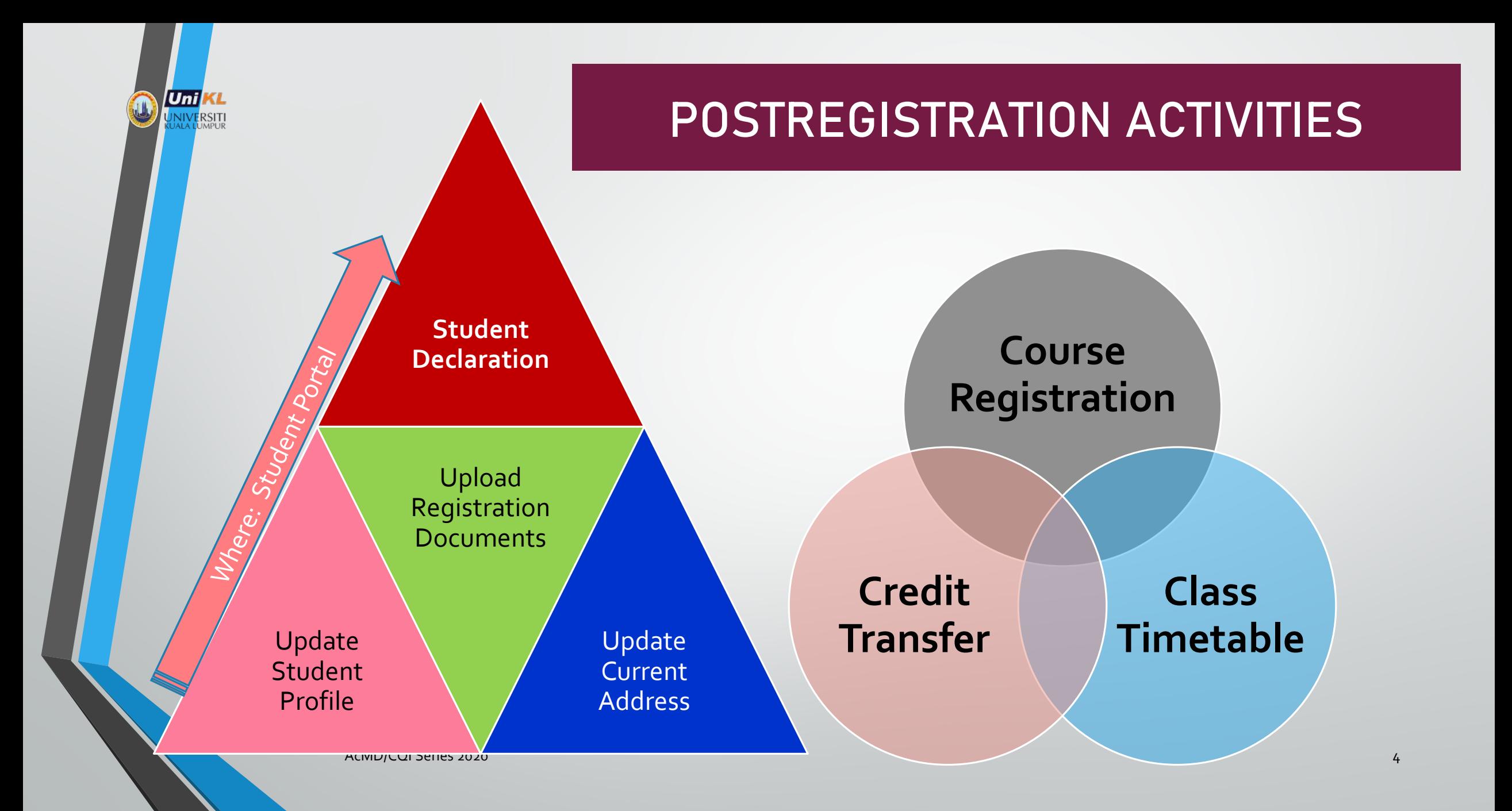

### LOGIN TO STUDENT PORTAL https://portal.unikl.edu.my

#### **UniKL SINGLE SIGN-ON** Dear all, & Username If you have any technical difficulty to login to ECITIE, please drop us an email to helpdesk@unikl.edu.my with the following information: Q<sub>e</sub> password 1. Your name: 2. Your Student/Staff ID: 3. Your contact Number: Forgot password? 4. Type of problem: Change password? 5. Type of brower used (e.g: Internet Explorer): Stuck at login? Click here to attempt fix 8 login again 6. Screenshots/screen dump of error (If available) Guide to clear your browser's cache ITD Clear

USERNAME : student ID number \*PASSWORD : password

• Initially you will be given temporary password

NOTE: Temporary password and activation is available in the online Registration Page <https://online1.unikl.edu.my/studentRegistration/>

AcMD/CQI Series 2020 5

Unil

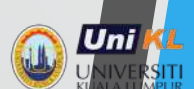

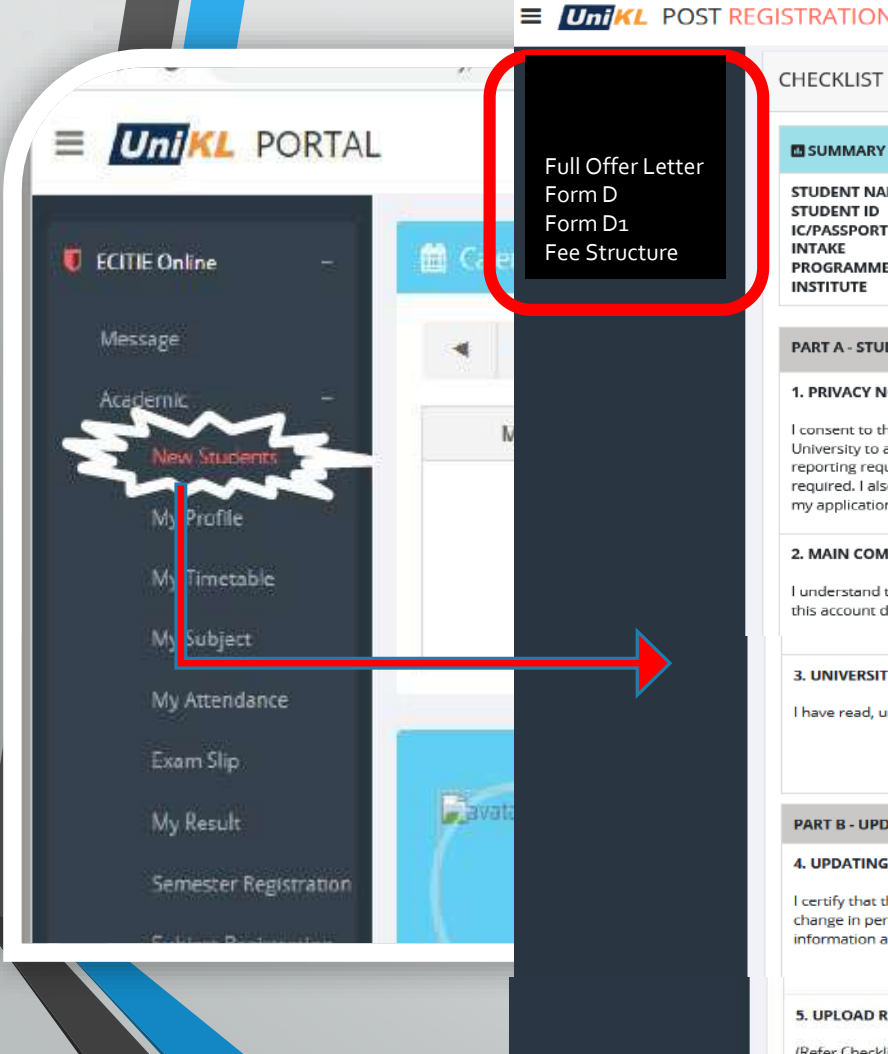

## POSTREGISTRATION PAGE

#### **ECITIE Online → Academic → New student → Post registration page**

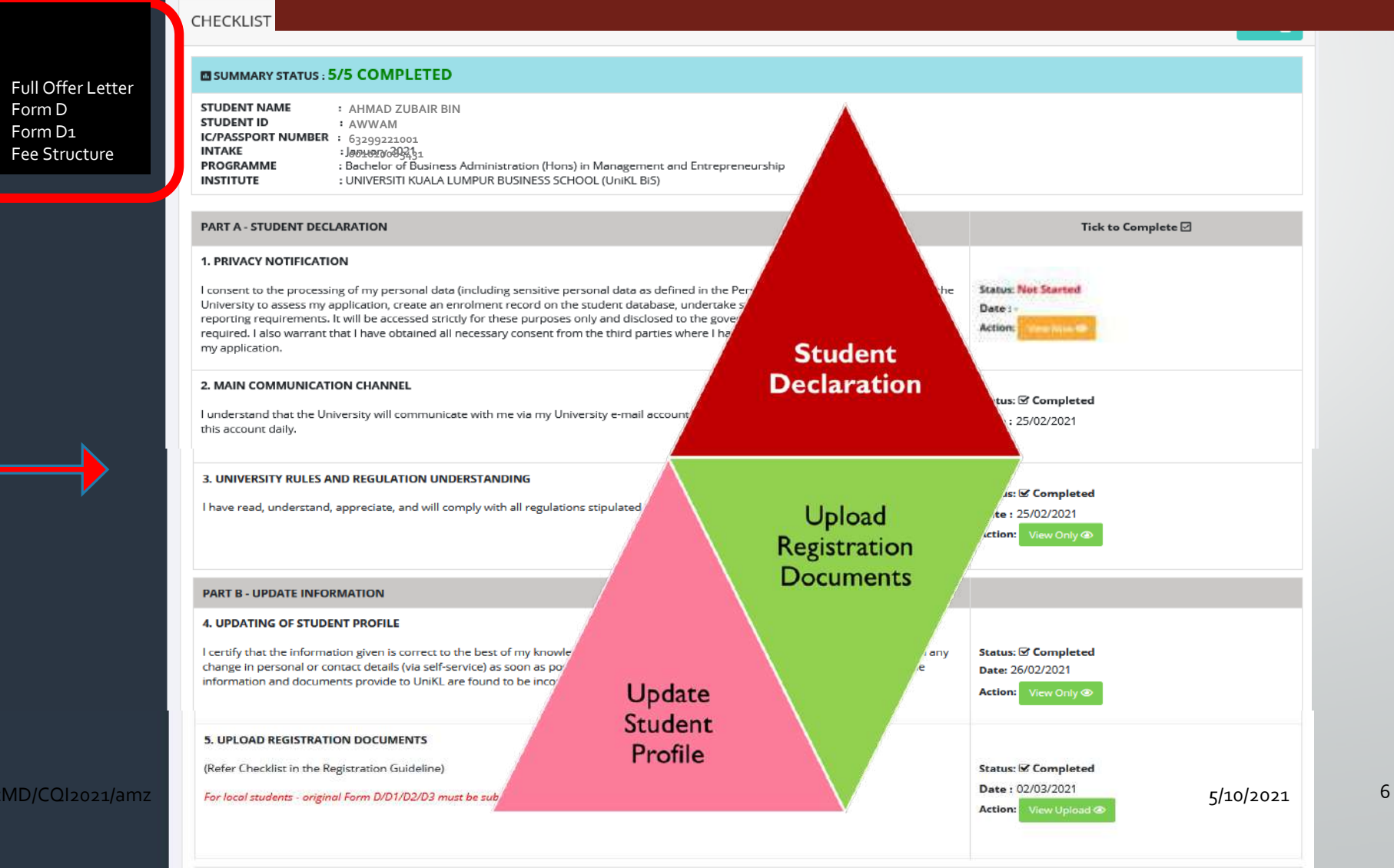

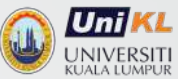

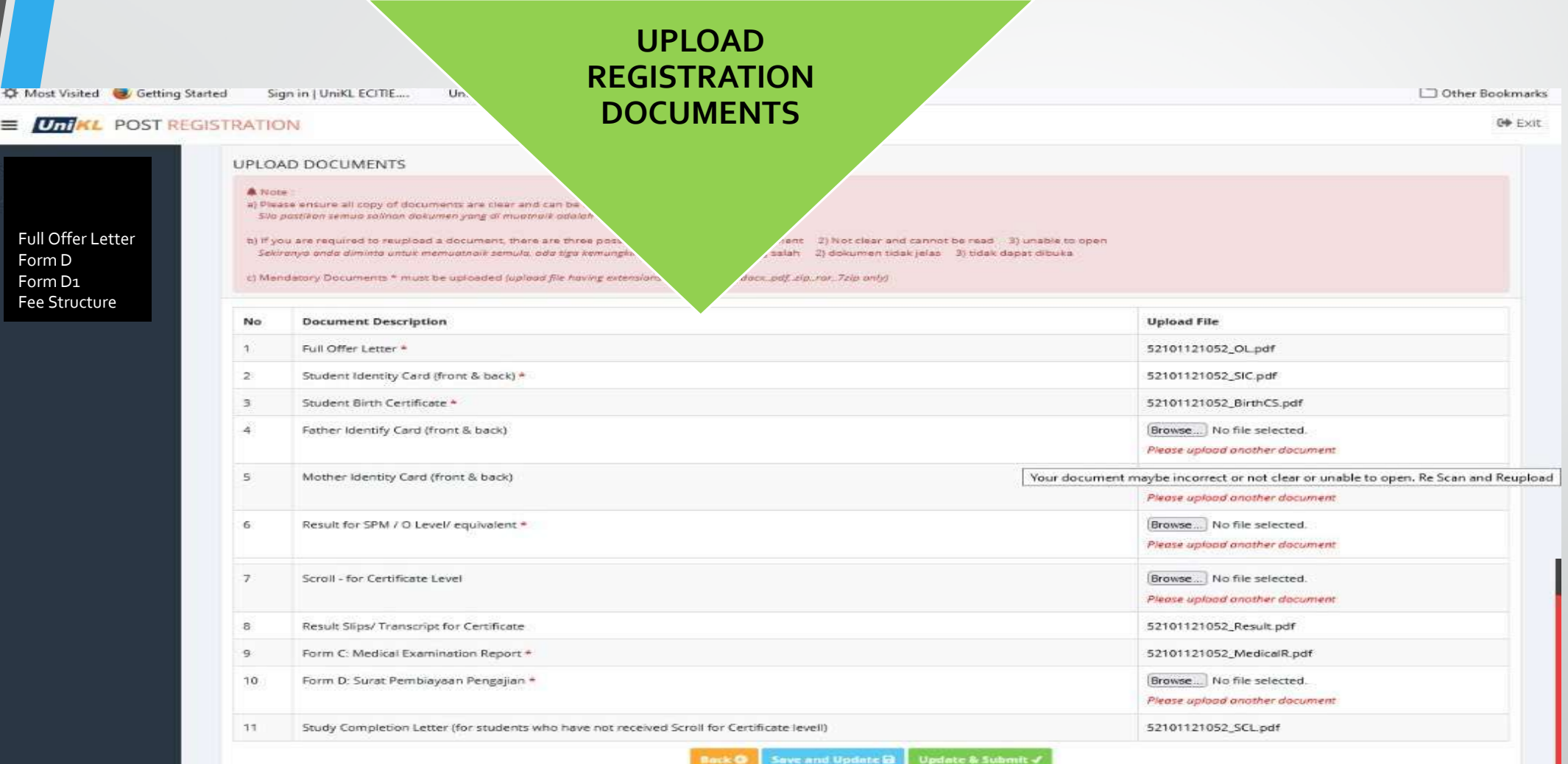

**Three available action buttons**  $:$  **BACK** if you have not ready with the documents and will update later **the contract of the contract of the contract of the contract of the contract of the contract of the contract of th** 

**Save and Update Later** if you have uploaded several documents and decided to continue later or **Update and Submit** if you have completed uploading all documents

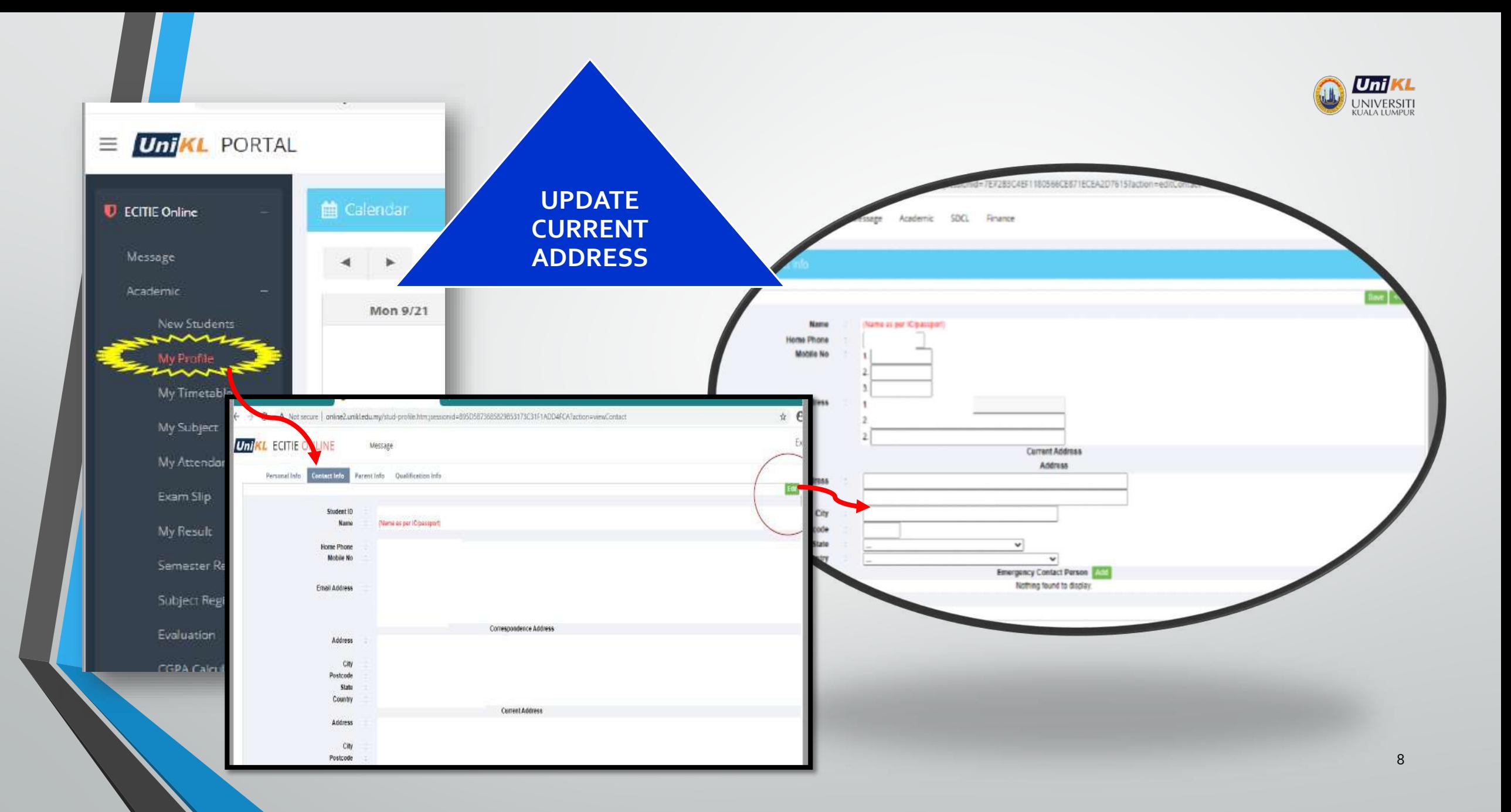

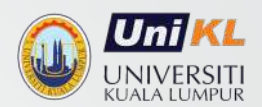

## **CREDIT TRANSFER**

(applicable to eligible students)

AcMD/CQI Series 2020 (student/upd3Nov2020) 9

## CREDIT TRANSFER ELIGIBILITY

#### TWO CATEGORIES: VERTICAL VS HORIZONTAL

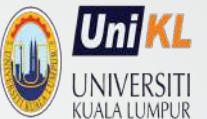

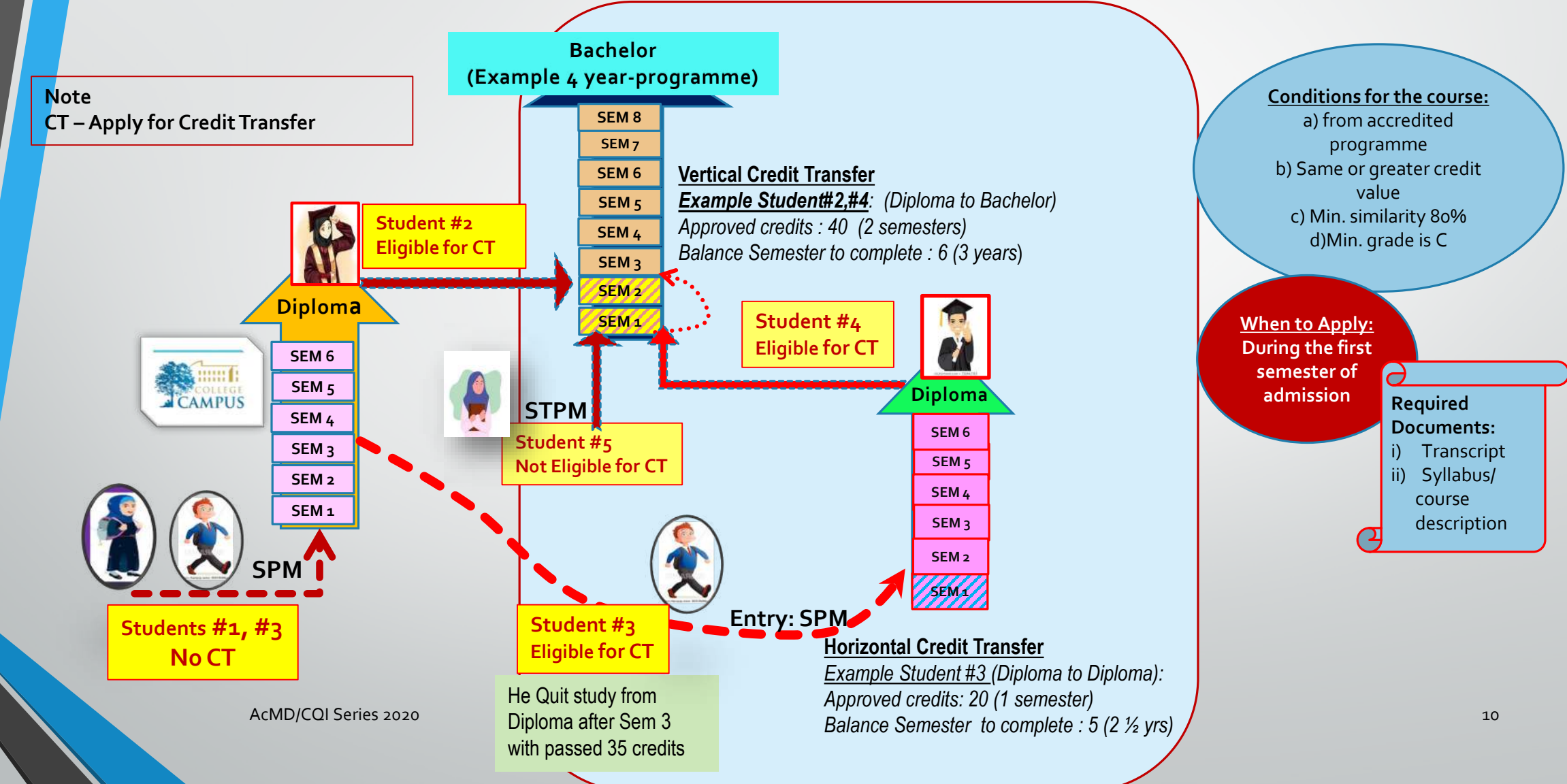

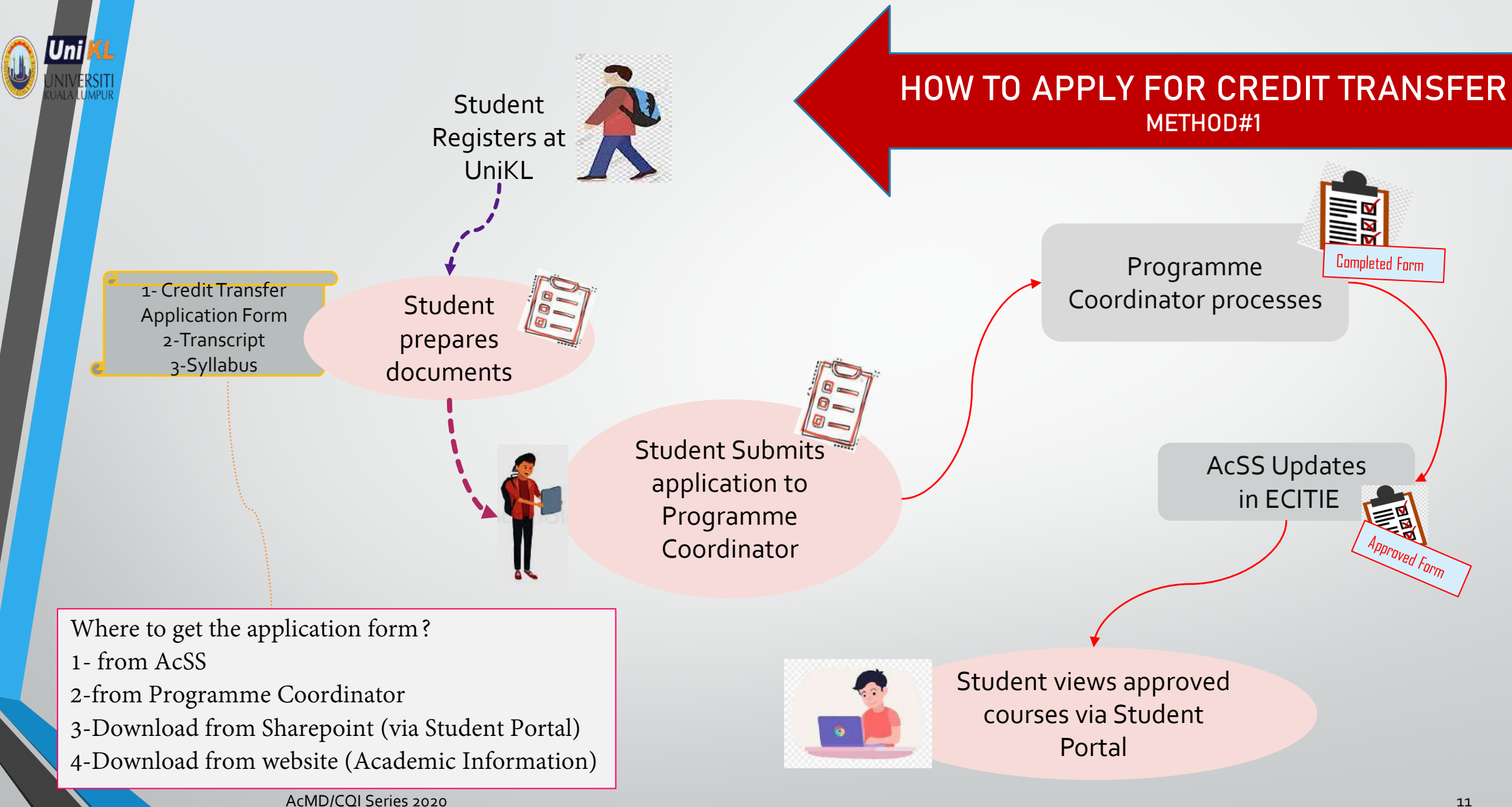

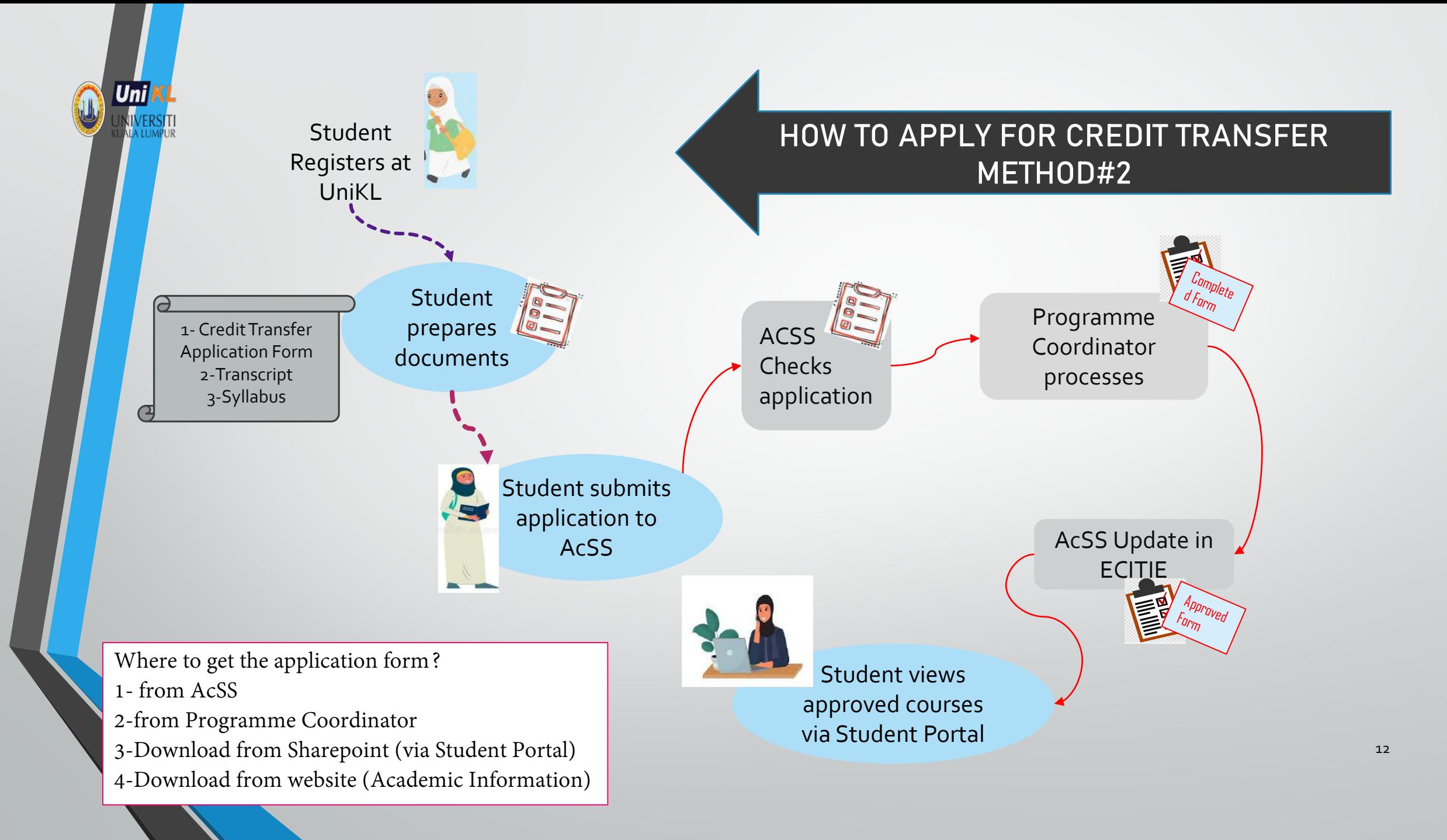

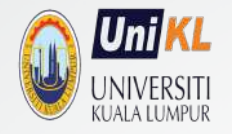

## **COURSE REGISTRATION &Class timetable**

AcMD/CQI Series 2020 (student/upd16July2021) 13 and 2021 13 and 2021 13 and 2021 13 and 2021 13 and 2021 13 and 2021 13 and 2021 13 and 2021 13 and 2021 13 and 2021 13 and 2021 13 and 2021 13 and 2021 13 and 2021 13 and 20

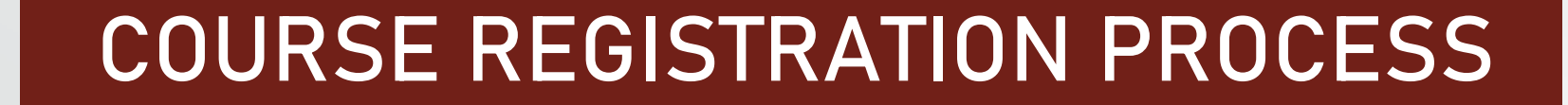

**Uni** UNI)<br>KUALA

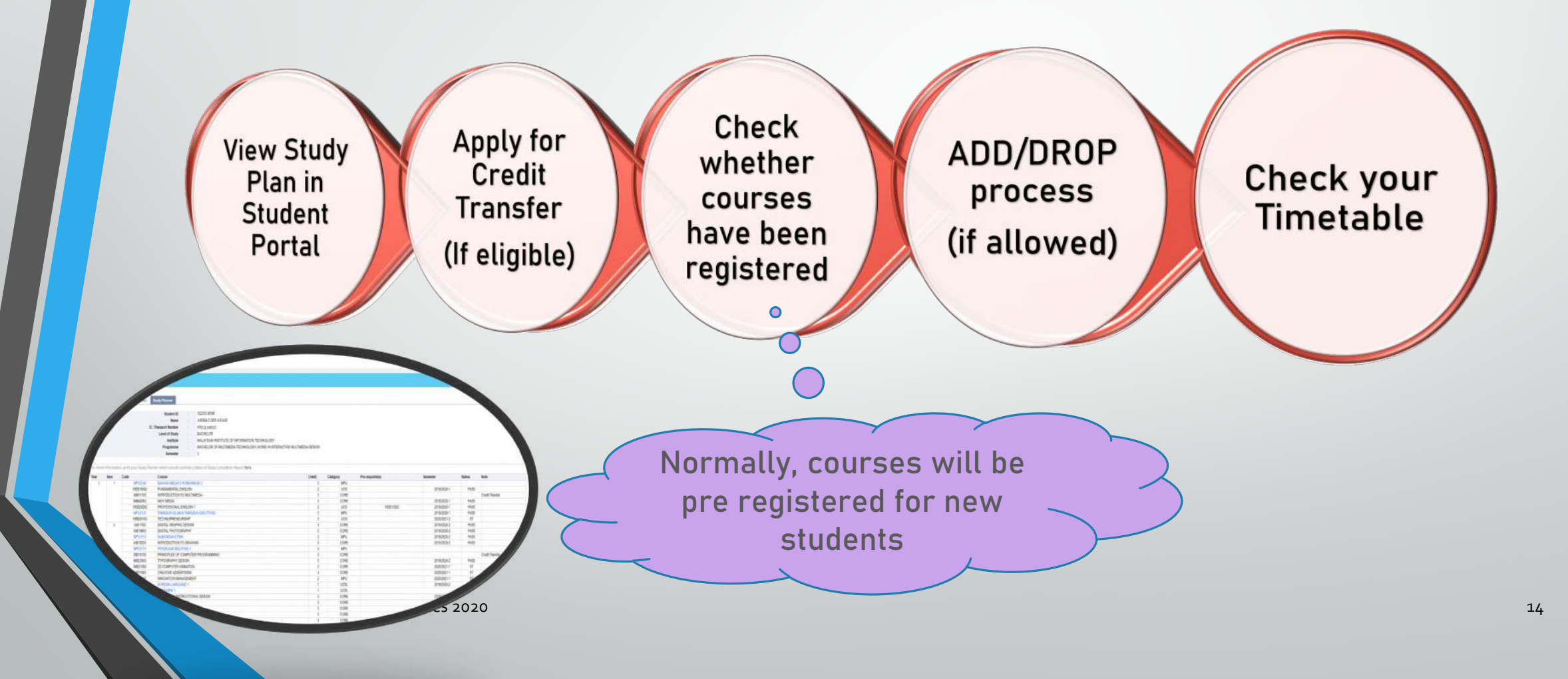

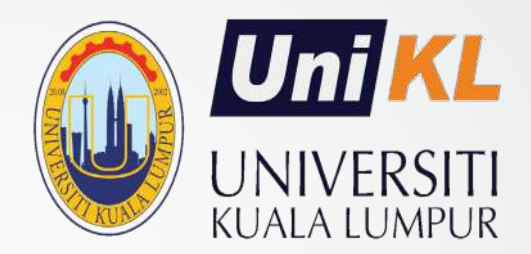

# THANK YOU

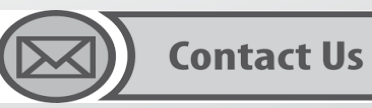

Academic Management Division

**Q** Universiti Kuala Lumpur 1016 Jalan Sultan Ismail 50250 Kuala Lumpur

Email: acmd2@unikl.edu.my